# POSTGRESOL - DROP DATABASE

[http://www.tutorialspoint.com/postgresql/postgresql\\_drop\\_database.htm](http://www.tutorialspoint.com/postgresql/postgresql_drop_database.htm) Copyright © tutorialspoint.com

In this chapter, we will discuss how to delete the database in PostgreSQL. They are two options to delete a database:

- 1. Using DROP DATABASE, an SQL command.
- 2. Using *dropdb* a command-line executable.

Be careful before using this operation because by deleting an existing database would result in loss of complete information stored in the database.

#### **Using DROP DATABASE**

This command drops a database. It removes the catalog entries for the database and deletes the directory containing the data. It can only be executed by the database owner. This command cannot be executed while you or anyone else is connected to the target database *connecttopostgresoranyotherdatabasetoissuethiscommand*.

#### **Syntax**

The syntax for DROP DATABASE is as below:

DROP DATABASE [ IF EXISTS ] name

#### **Parameters**

Table below lists the parameters with their descriptions.

#### **Parameter Description**

IF EXISTS Do not throw an error if the database does not exist. A notice is issued in this case.

name The name of the database to remove.

We cannot drop a database that has any open connections, including our own connection from psql or pgAdmin III. We must switch to another database or template1 if we want to delete the database we are currently connected to. Thus, it might be more convenient to use the program dropdb instead which is a wrapper around this command.

#### **Example**

Following is a simple example, which will delete **testdb** from your PostgreSQL schema:

```
postgres=# DROP DATABASE testdb;
postgres-#
```
#### **Using dropdb Command**

PostgresSQL command line executable **dropdb** is command-line wrapper around the SQL command DROP DATABASE. There is no effective difference between dropping databases via this utility and via other methods for accessing the server. dropdb destroys an existing PostgreSQL database. The user, who executes this command must be a database superuser or the owner of

the database.

### **Syntax**

The syntax for createdb is as shown below:

dropdb [option...] dbname

#### **Parameters**

Table below lists the parameters with their descriptions.

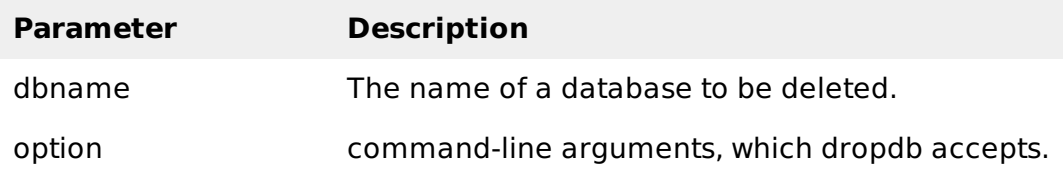

# **Options**

The following table lists the command-line arguments dropdb accepts:

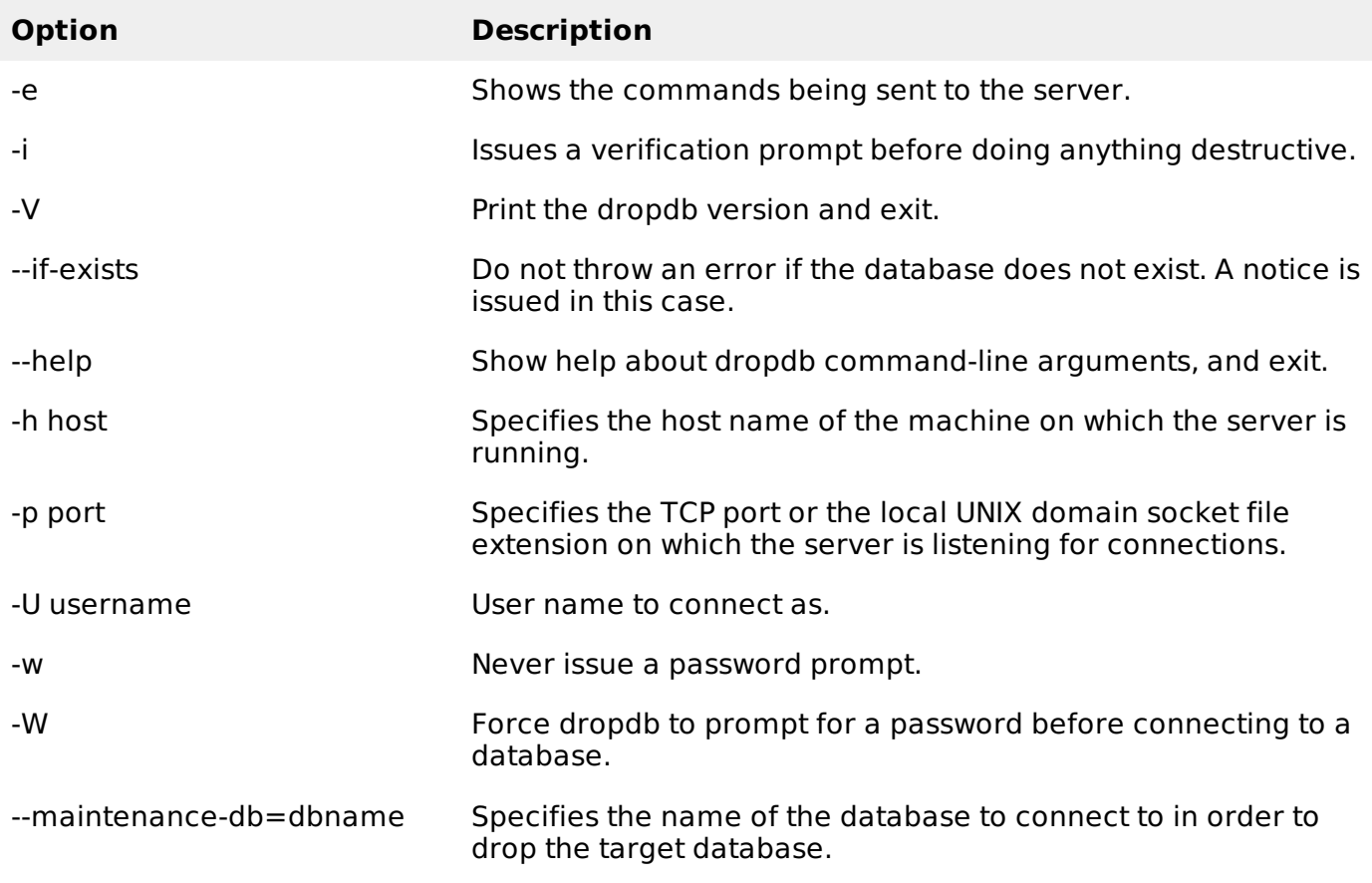

# **Example**

Following example demonstrates deleting a database from OS command prompt:

dropdb -h localhost -p 5432 -U postgress testdb Password for user postgress:

The above command drops database **testdb**. Here, I've used the **postgres** *foundunderthepgrolesoftemplate*1 username to drop the database.

 $\bar{\rm I}$